### **Repeating Rows Field Type Crack**

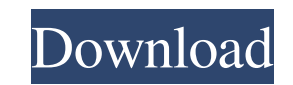

#### **Repeating Rows Field Type Crack+ Full Version Download For PC [March-2022]**

Repeating Rows Field Type allows you to add a new row for each of the list items in the current view of the list. If the list items are not visible, they will still be created. This feature does not work with OOTB form con an XSLT file. If there are certain conditions, such as only adding a single row for a list item, then it is possible to combine the Repeat Allowed or Repeat Single Rows column types to achieve the desired result. Major Features Field types with their underlying XML structure Repeat Allowed field type Repeat Single Rows field type Repeating Rows Field type is a SharePoint object that is available with the SharePoint 2010 Enterprise licenc this object is also available in SharePoint 2010 Standard and SharePoint Foundation editions for no extra charge. Replacement fields in SharePoint site pages Replacement fields are a new feature in SharePoint, which means you specify in the web part, and the page will be rebuilt as you edit the form. This is also known as delta-editing. Replacement fields are useful for pages with many fields or when you make changes to the form that you wa the page. This feature is also helpful when using an InfoPath form template that you want to reuse with the form you are creating. Replacement fields require the use of replacement XML, and it is also possible to extend yo replacement fields. Replacement fields use the HTML, ASCX, or ASCX.cs page files that you want to use to render the web part. Replacement fields are only available in SharePoint Server 2010 and SharePoint Server 2013. Repl available in SharePoint Server 2007 or SharePoint Server 2008. Replacement fields for SharePoint lists are included in the SharePoint Server 2013 Enterprise edition. Replacement fields for list form pages are included in t Enterprise edition. Repeating Rows Field Type Technical Notes: Repeating Rows Field Type works best with a "New" list form. Replacement fields can be displayed in a web part, but it is not possible to display a form in a w be extended

There is a need to repeat rows between different lists. The field should be repeater and it should be useable in both New and Edit form. Scenario: You have a list named ListA and a list named ListB. ListA has one row of da There is a need to repeat the row of data from ListA to the multi rows of ListB. Requirements: The field should be repeater and it should be useable in both New and Edit form. Method: Add the field to the New and Edit form Edit, go to the field, and use the row selector to select the ListA row. The row should repeat to the rows in the ListB. Usage: When adding the field to the form, go to a ListA item. If the item is in the New or Edit form, field to add the field to the new or edit form. Code changes: No changes should be required to the code. This field will be called in the keyword. If you defined this field as a repeater and selected "new" or "edit", then the repeater in the same way that it is called in the field. Usage of this field will be the same that the field is now called. Support Notes Code Logic for this field has been developed in order to work with all SharePoin 2016, SharePoint 2013, SharePoint 2010, SharePoint 2007, and SharePoint 2003. See the "Feature" tab under "Project/Package Description" in the "InfoPath Installation Instructions" under "Project/Package Details" for more i "Feature" tab under "Project/Package Description" in the "InfoPath Installation Instructions" under "Project/Package Details" for more information. LIVE Example of Using "Repeating Rows Field Type Full Crack" Repeating Row the Excel Demo: Download the Code Project Sample: Live Demo Created By Justinas Aukstuolis License You can use this project in commercial environment but for the price there should be a written consent form and the product the 1d6a3396d6

 $1/3$ 

#### **Repeating Rows Field Type Crack + Free License Key Download X64 Latest**

## **Repeating Rows Field Type Activation Key**

The Repeating Rows Field Type adds a Repeating Rows field type that allows users to enter multiple entries of a single list item. A user can create repeating rows within a single list. In the sample implementation, you can person of a list of people. However, in any case, more than one item is possible. The repeating rows field type has three properties: Field Type: Rows List: Multiple List Items Allow Comments: Yes Pre-populated Values Fiel List Items Allow Comments: Yes Pre-populated Values Pre-populated values are populated from the initial value of a field if you enter a value in a non-empty field. Pre-populated values are not configured on the list settin in an XML format. - Add or edit a repeating row - Add or edit a repeating column In this sample you'll add a repeating column Step 1: Open a list Step 2: Go to the list settings page (located in the top left corner of the icon Step 4: Click on the columns icon Step 5: Click on the 'Add' icon Step 6: The 'Repeat Rows' field type appears Step 7: Click on the 'Add' icon Step 8: When adding a new row: A new row is added with a "List of Items" h enter data into the row by clicking on the column header Step 10: To add another row: Click on the 'Add' icon Step 11: A new row is added. Step 12: Repeat steps 9 to 10 until the desired number of rows are added. The user Click on the row Step 13: A red text border surrounds the row. Step 14: To remove a row: Click on the 'X' in the upper-right corner of the row Step 15: Click on the row Step

## **What's New In Repeating Rows Field Type?**

The particular Repeating Rows Field Type as stated above can be applied to SharePoint Server 2003 Enterprise, as well as SharePoint Server 2007 Enterprise edition. If you are using a previous version of the product, the so the field type has been replaced by the classic "Multiple Row" fields. Repeating Rows Field Type Limitations: The particular Repeating Rows Field Type can be used with any list type or any data source, remote or local, as list(s) and the multiple rows sub-form with the layout components are specified correctly and the "Show In Existing List Instance" is checked. Moreover, the solution can be used with "Advanced Views" or "ListView", but it Rows Field Type and not with "ListField", "ChoiceField", "LookupField", "MultiLookupField" or "DateField". Although the field type supports the construction of the sub-form in terms of the columns, you can add or edit the words, you are not able to add or edit a sub-form with more than one instance. The field type can be used only with list forms, for instance InfoPath and Tabs are not supported. Also, it should be stated that the field typ You can define the field type in the Field Type Manager of a site-collection or a site, but the field type will apply only to list instances, not to any form, list view, query, or view item form. The field type cannot be a removed from the list. Repeating Rows Field Type Questions: How can I apply the field type to a single list instance only? The field type can be applied only to list instances. To do this, you can add the field type to a l instance of the field type and add it to the second instance. How can I apply the field type to a specific list instance only, you need to create a property. You can assign the field type to a list instance only by using properties. How can I restrict the field type for use by a specific SharePoint user? To achieve this, you need to create a property and assign it

 $2/3$ 

#### **System Requirements For Repeating Rows Field Type:**

• Internet Explorer: 11, 10, 9, 8, 7, or 6 • Microsoft Edge: 18 • Chrome: 18 • Firefox: 18 • Safari: 10.1 • OS: Windows 8, Windows 8.1, Windows 10 (XP compatible) • Resolution: 1024 x 768 • DirectX: 11 • Processor: Intel C (Pentium G850, Celeron M, 2.0 GHz) or AMD Athlon 64 X2 (44

<http://www.graham-lawler.com/?p=3702> <http://overmarket.pl/?p=18507> <https://www.caving.ie/wp-content/uploads/hawger.pdf> [https://followgrown.com/upload/files/2022/06/8yqU4eJWvj96zRXQCybo\\_07\\_c540baf11275495bcade74beede869cf\\_file.pdf](https://followgrown.com/upload/files/2022/06/8yqU4eJWvj96zRXQCybo_07_c540baf11275495bcade74beede869cf_file.pdf) <http://masterarena-league.com/wp-content/uploads/2022/06/teacfred.pdf> [https://shalamonduke.com/wp-content/uploads/2022/06/Schoolhouse\\_Bingo.pdf](https://shalamonduke.com/wp-content/uploads/2022/06/Schoolhouse_Bingo.pdf) <http://feedmonsters.com/wp-content/uploads/2022/06/kamors.pdf> <http://kunstrial.org/wp-content/uploads/2022/06/WinPurify.pdf> <http://virksomhedsoplysninger.dk/?p=10687> <https://bnbeasy.it/?p=3364> <https://likeandlick.com/wp-content/uploads/2022/06/KPNoX.pdf> <https://baukultur.plus/wp-content/uploads/2022/06/LogonUIBootRandomizer.pdf> <https://sattology.org/wp-content/uploads/2022/06/frakali.pdf> <https://urmiabook.ir/dvdbuilder-pro-crack-activator-win-mac/> <https://solmazoriginal.com/wp-content/uploads/2022/06/tahjerm.pdf> <https://godfreydesign-build.com/page2png-crack-free-download/> [https://paddock.trke.rs/upload/files/2022/06/L8nbVRjv18G98I9x978x\\_07\\_c540baf11275495bcade74beede869cf\\_file.pdf](https://paddock.trke.rs/upload/files/2022/06/L8nbVRjv18G98I9x978x_07_c540baf11275495bcade74beede869cf_file.pdf) <https://pascanastudio.com/rapnr-b-radio-crack-final-2022/> [https://likesmeet.com/upload/files/2022/06/v2N6ND9L6xHnaqF18oBL\\_07\\_c540baf11275495bcade74beede869cf\\_file.pdf](https://likesmeet.com/upload/files/2022/06/v2N6ND9L6xHnaqF18oBL_07_c540baf11275495bcade74beede869cf_file.pdf) <https://fantasyartcomics.com/2022/06/07/audiobook-chapterizer-crack-product-key-full-free-x64/>

 $3/3$ 

# Related links: